# **Introduction to Sage CRM**

# What our customers had to say:

"I have learnt a great deal today. I look forward to going back to the office tomorrow to use the Software " Haynes Publishing

"Excellent course (content and trainer). Addressed all the points I was told it would in more detail and more clearly than I thought would be possible. All in all, well worth the time " **The Jelf Group** 

"This was a very good course and met my objectives" **Renishaw Plc** 

"Very informative and well run" Lloyds TSB Autolease

- On line training
- Classroom training
- On site training
- Real time training

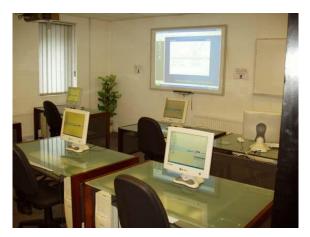

# Aim

To ensure that users have an adequate understanding of the day to day basic functions of using Sage CRM as a sales and client management tool to improve their productivity. The course is very much 'hands on' with plenty of real life exercises.

## **Pre-requisites**

Attendees should already have a working knowledge of Windows and Windows applications like Word or any Database system.

# Duration

Course is normally one full day - start time is 10.00am and we aim to finish around 4.30pm. Refreshments, provided throughout the day, and buffet lunch is included (If the course is held at the Wizard Systems Training Centre).

# Why choose Wizard Systems?

- Training providers since 1993
- Courses are friendly, informal and run in small groups
- Plenty of hands on experience and exercises
- In training surveys 100% of attendees said they would recommend our training to others

Wizard Systems (UK) Ltd Suite 6 Bowling Hill Business Park, Quarry Road, Chipping Sodbury, BRISTOL, BS37 6JL, UK Tel 01454 316800 www.wizard-systems.com

# Agenda

#### Navigation

Finding your way around Menus, toolbars, navbars, right-click Examining each main view Looking at preferences Finding records

# Working with Company Records

The company view in detail Company tabs Adding new companies and contacts and editing Alternate addresses

## Working with People Records

The people view in detail Adding additional people, editing, associating and deleting People tabs Alternate addresses

#### **Opportunity Management**

The opportunity view in detail Enter an opportunity Adding quotes Closing opportunities Converting a quote to an order View opportunities

### Tracking Case (if you have this option)

Overview of cases Calendar and Activities The calendar and activities tabs in detail Scheduling phone calls, meetings etc and completing them Invite attendees, make recurring activities Viewing team calendars and activities

#### Communication

Accepting invitations Declining activities Create a new template Perform a basic mail merge Send an email Additional Functionality Look at sales library, reports and campaigns

#### Basic Lookups

Find a person, company or opportunity Add to your contacts group Build a target list

#### Team CRM

Overview of team CRM Look at team information Compare teams

#### Reports

Overview of reports Modify a report

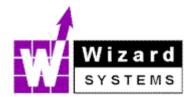